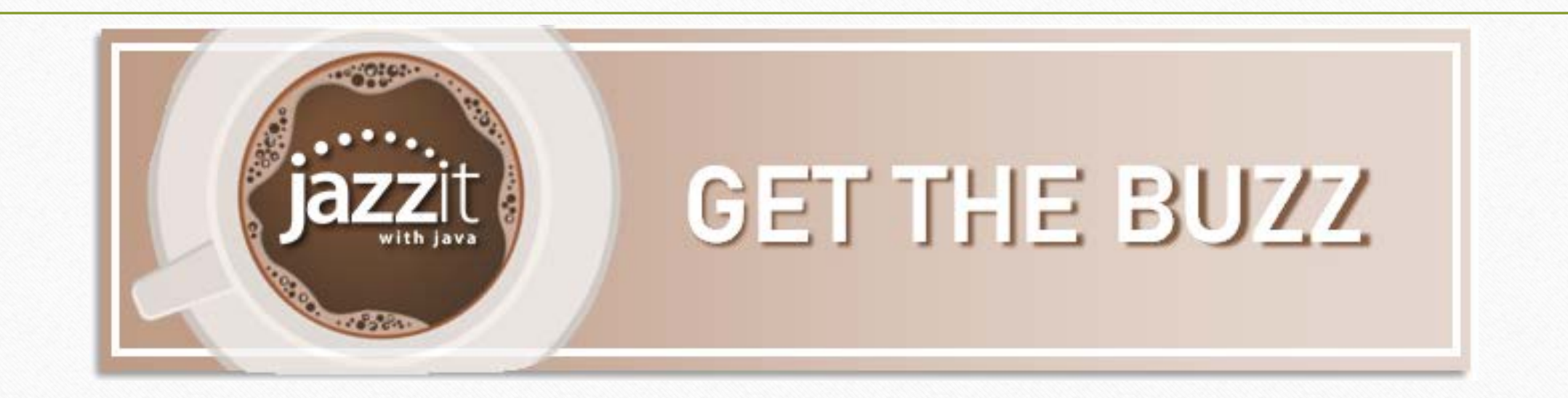

# **Jazzit with Java September 24, 2020**

Baristas: Mike & Lori Store manager: Kate

Listen options:

- computer audio (headset/speakers)
- call 647.497.9429 access code: 349-626-412

## **Today's Specials**

**Here's the buzz**

- **The good stuff**
- **Poll question**
- **What's fresh**
- **Ask us**

**Topics for future Jazzit with Java**

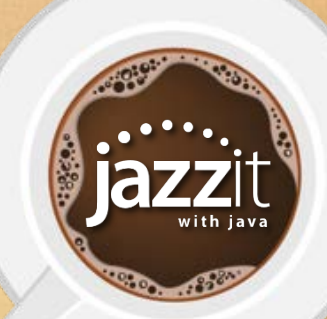

- Long company names
- Show all lines
- Flag changes

**Good** 

**Stuff**

**COLOGICA** 

- Copy notes between statements
- Trial balance options

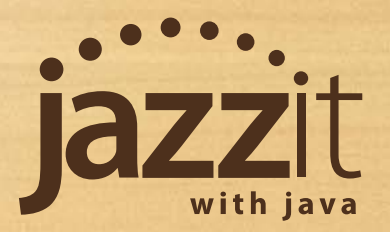

## **Long Company Names**

What do you do when a company name that doesn't fit properly on the title page?

> **JAZZIT SIMPLE EXAMPLE LTD.** (Canada's Historic Premium Hotels, Night Clubs and Restaurants Management Limited Company)

- Move to where you would like the company name to wrap
- Hold down <SHIFT+ENTER> to wrap at that location

(Canada's Historic Premium Hotels, Night Clubs<sup>1</sup> and Restaurants Management Limited Company)

**JAZZIT SIMPLE EXAMPLE LTD.** (Canada's Historic Premium Hotels, Night Clubs and Restaurants Management Limited Company)

**Financial Statements** 

Year Ended September 30, 2018

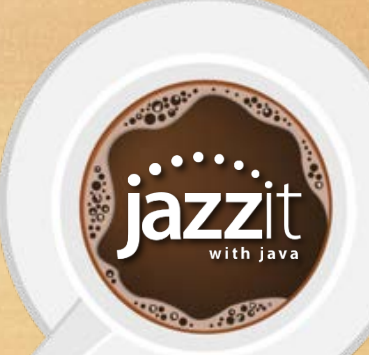

## **Show All Lines**

In the past if you had our financial statements set to show "printing lines" only you did not see the option to insert new linked lines within the statements.

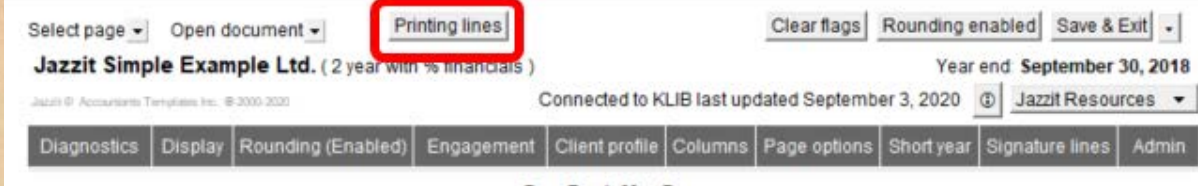

#### Now if you insert new lines it will automatically switch to show all lines.

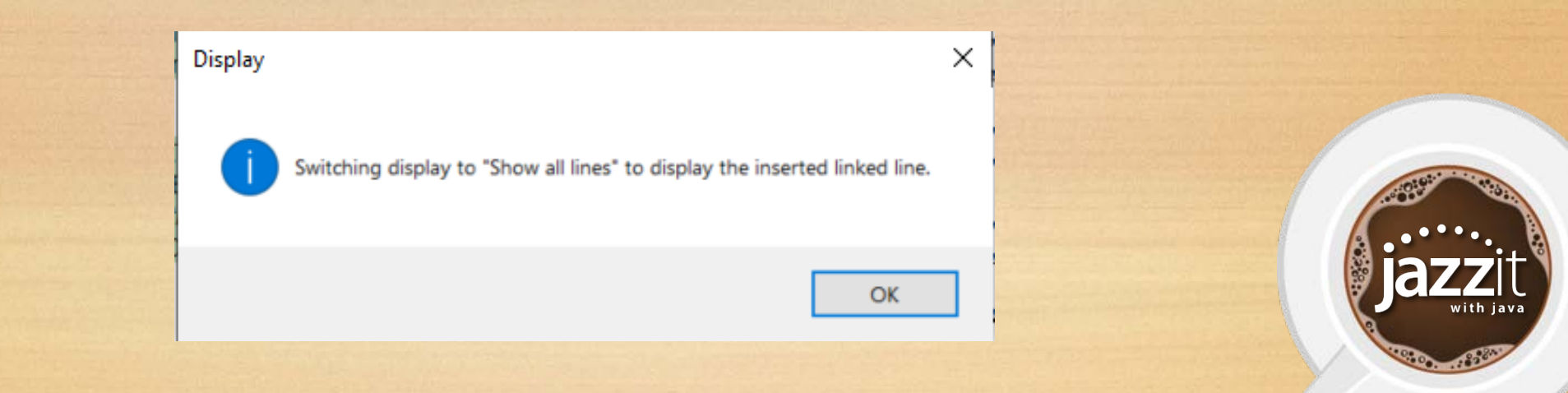

# **Flag Changes**

#### Have you wondered about the squiggly underlines below amounts on the financial statements?

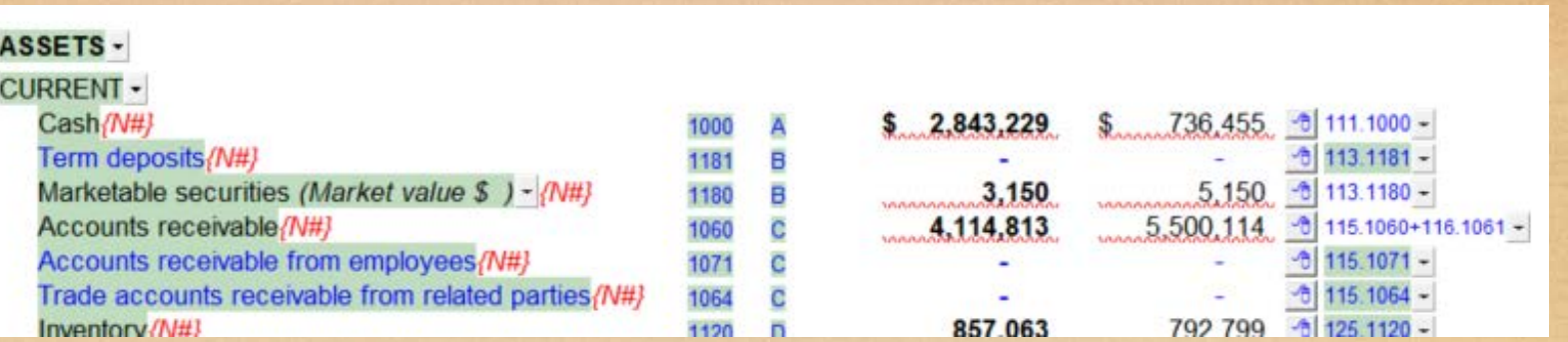

They indicate to a reviewer this amount has changed since the last time this document had the flags cleared.

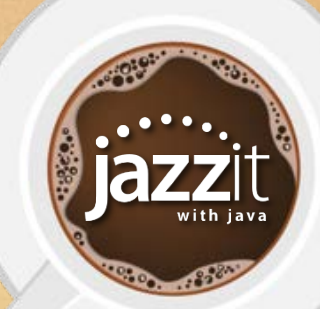

# **Flag Changes**

#### • Right click on a cell and choose "Clear changed flag" to clear a single flag.

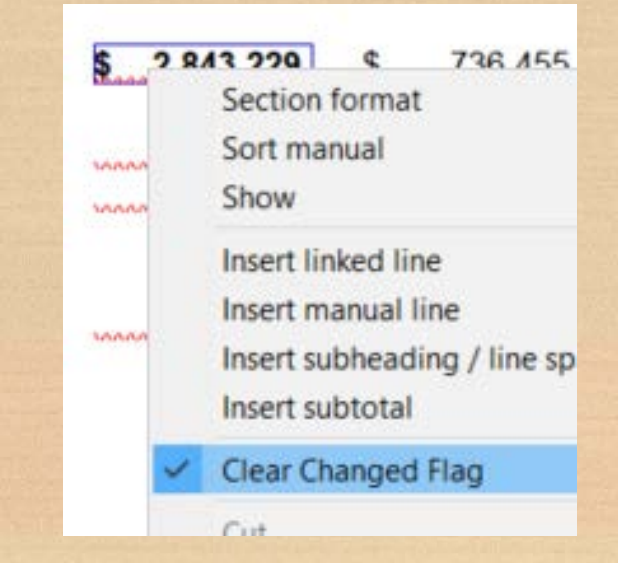

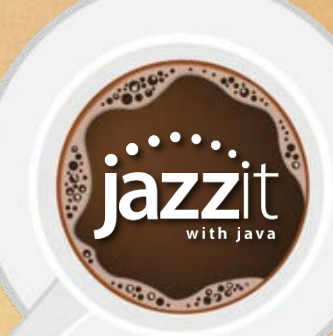

# **Flag Changes**

#### • Click on "Clear flags" in the freeze frame to clear all document flags.

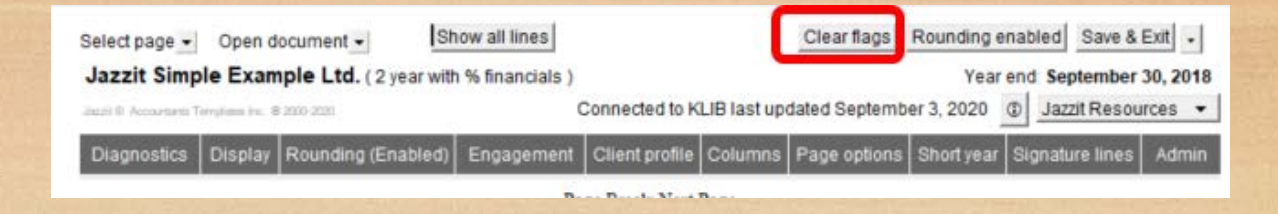

• Click on the document tab then "Clear value flags" drop-down to clear all flags in the client engagement.

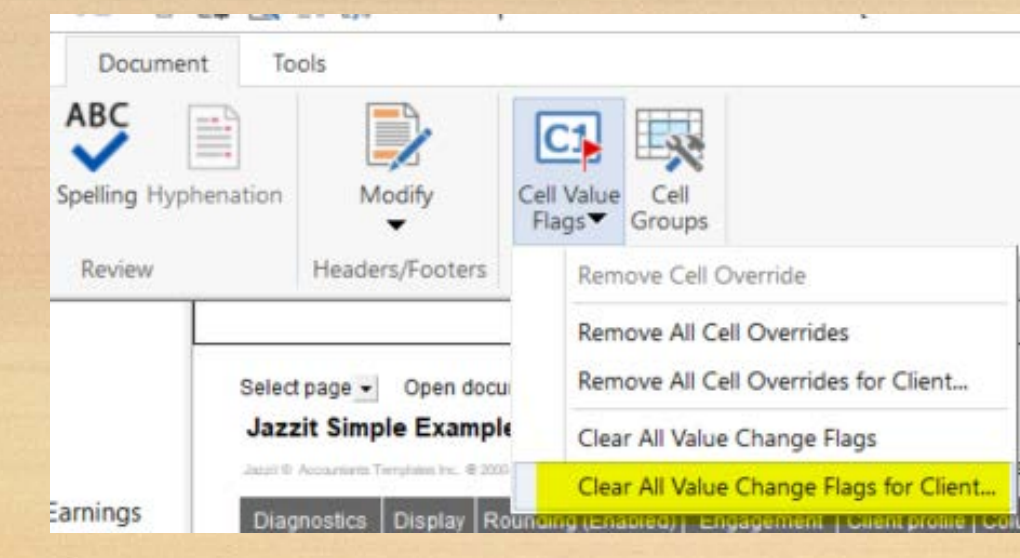

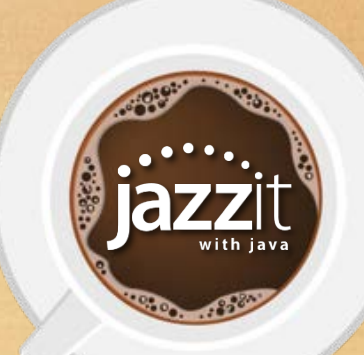

## **Copy Notes Between Statements**

Have you ever wanted to copy a note you customized for a particular client into a different client's financial statements?

• Ensure both source and target financial statements have the same note ID

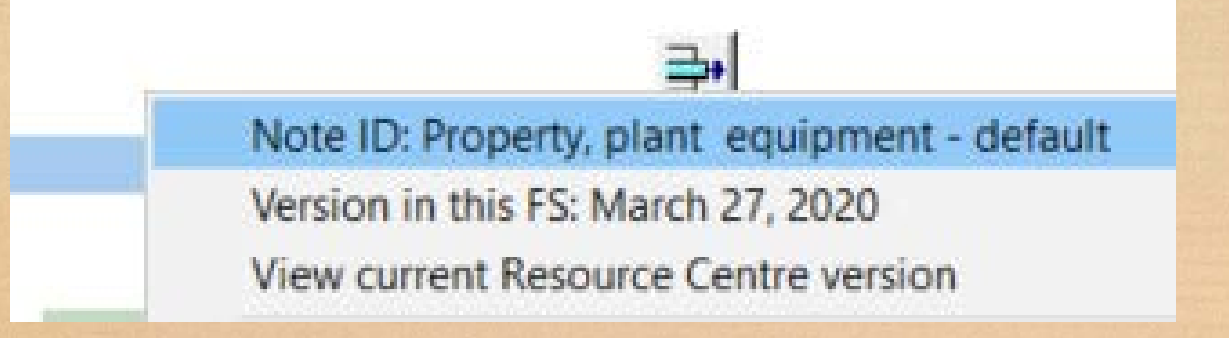

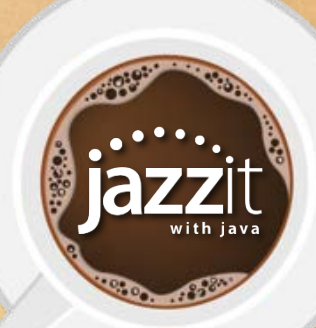

## **Copy Notes Between Statements**

• Right click on the note control button in the target statement and select "Get this note from another client file"

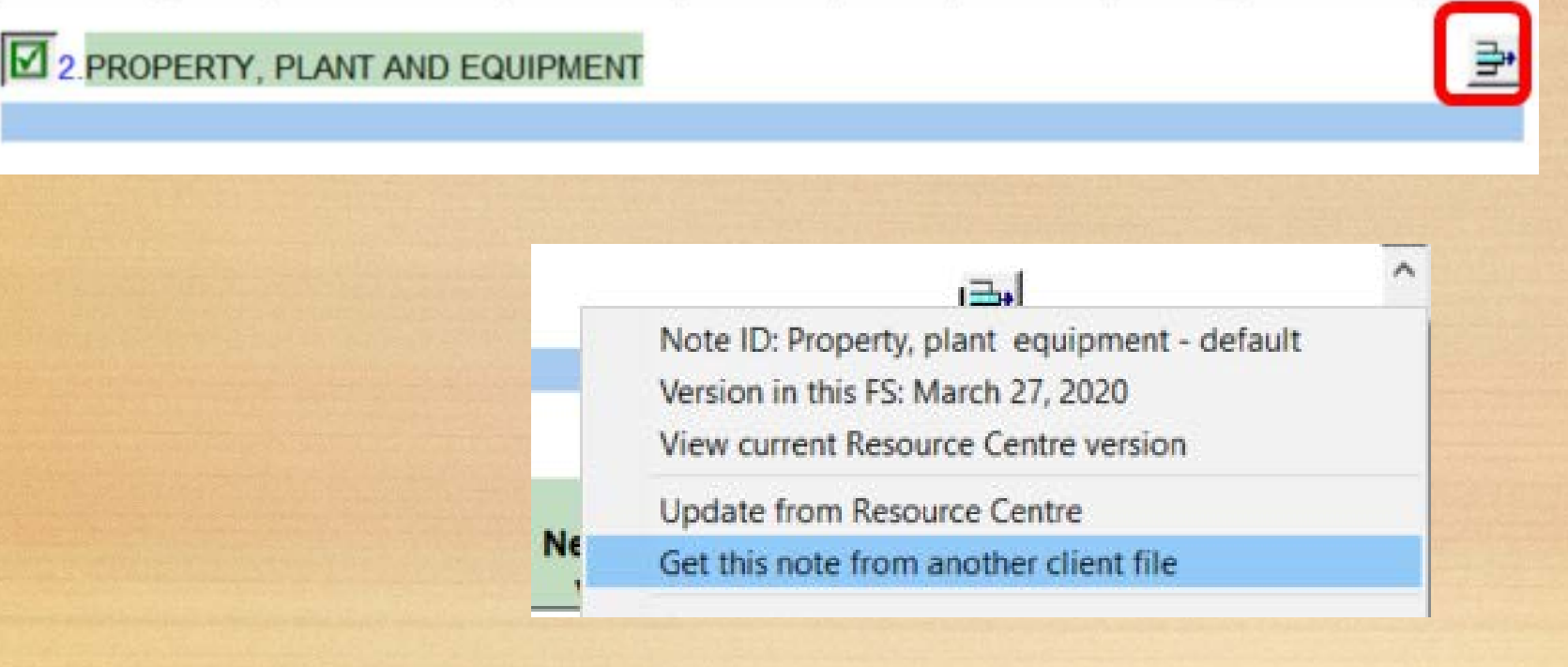

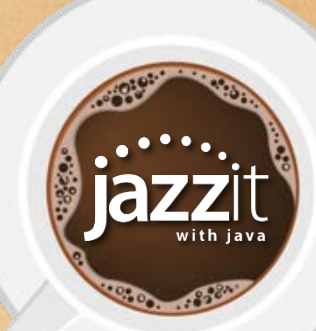

## **Copy Notes Between Statements**

• Select the financial statement from the source client

• Choose <**Replace**> and answer no when prompted to keep input data

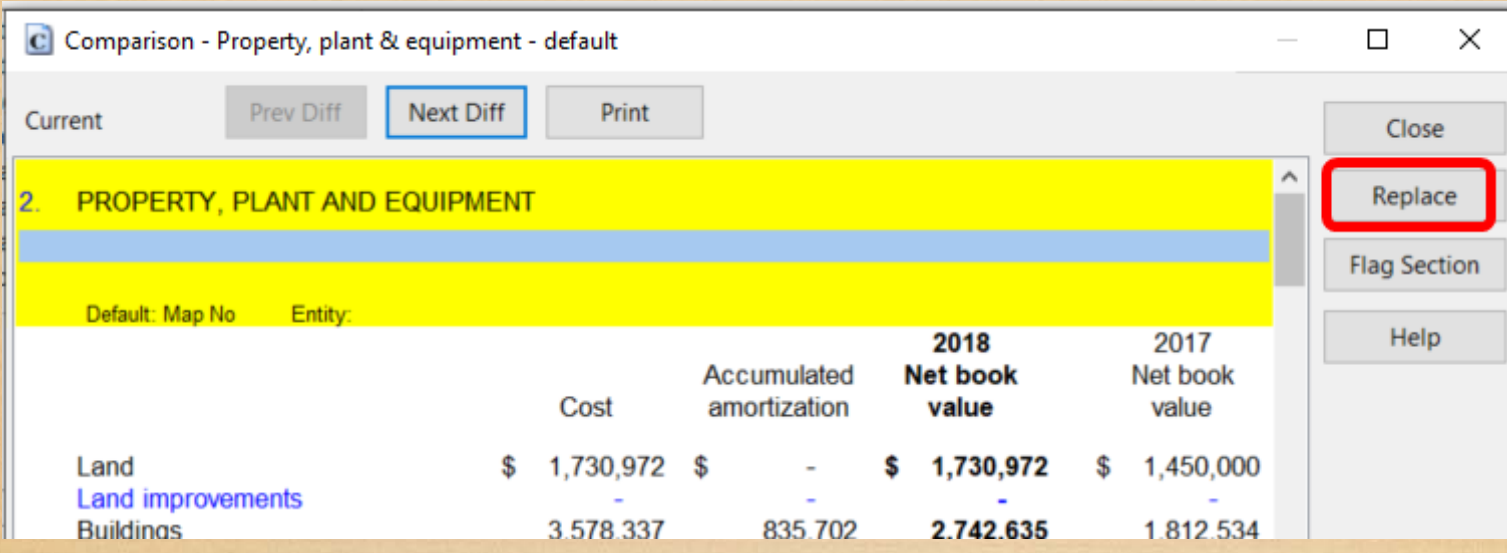

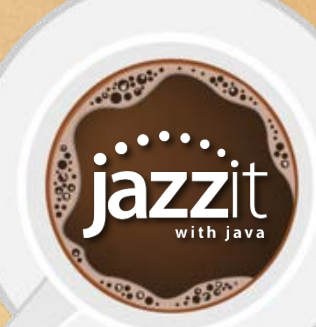

## **Trial Balance Options**

- Only show columns that are relevant
- Sort the displayed columns into a meaningful order
- Sort the order of information by key columns (Account / Map)
- Engage the fold line
- Add a background colour

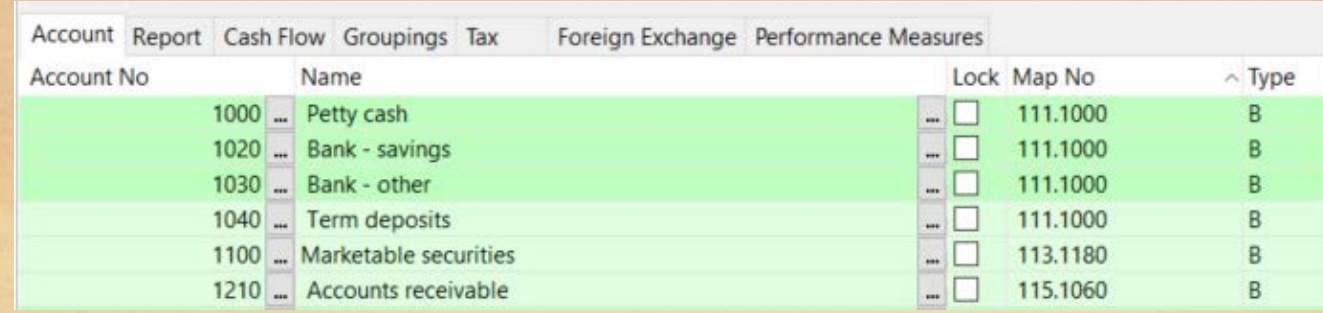

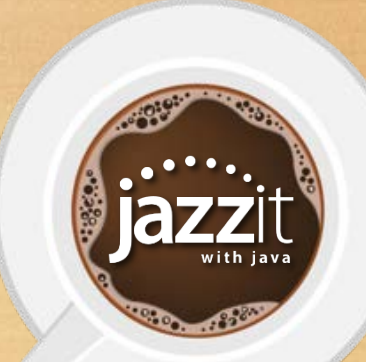

Are you working from home?

**Poll**

38

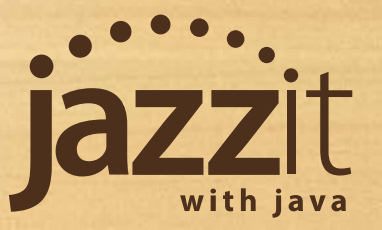

**What's Fresh**

- Congrats to Kristy
- David celebrates 10 years with Jazzit
- Jazzit Forum
- Online payment option
- Virtual conferences

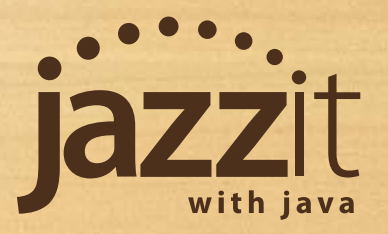

## **How Has Jazzit Changed Your Practice**

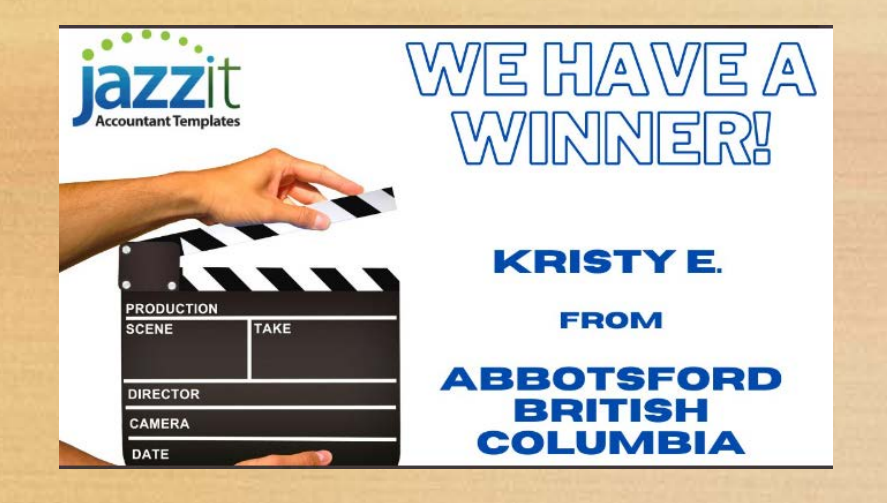

A big thank you to the firms that submitted their videos to us for our "How has Jazzit Changed your Practice" contest.

We are pleased to announce that Kristy was our winner of a \$250 Amazon Gift card as well as a \$250 donation to the charity of her choice.

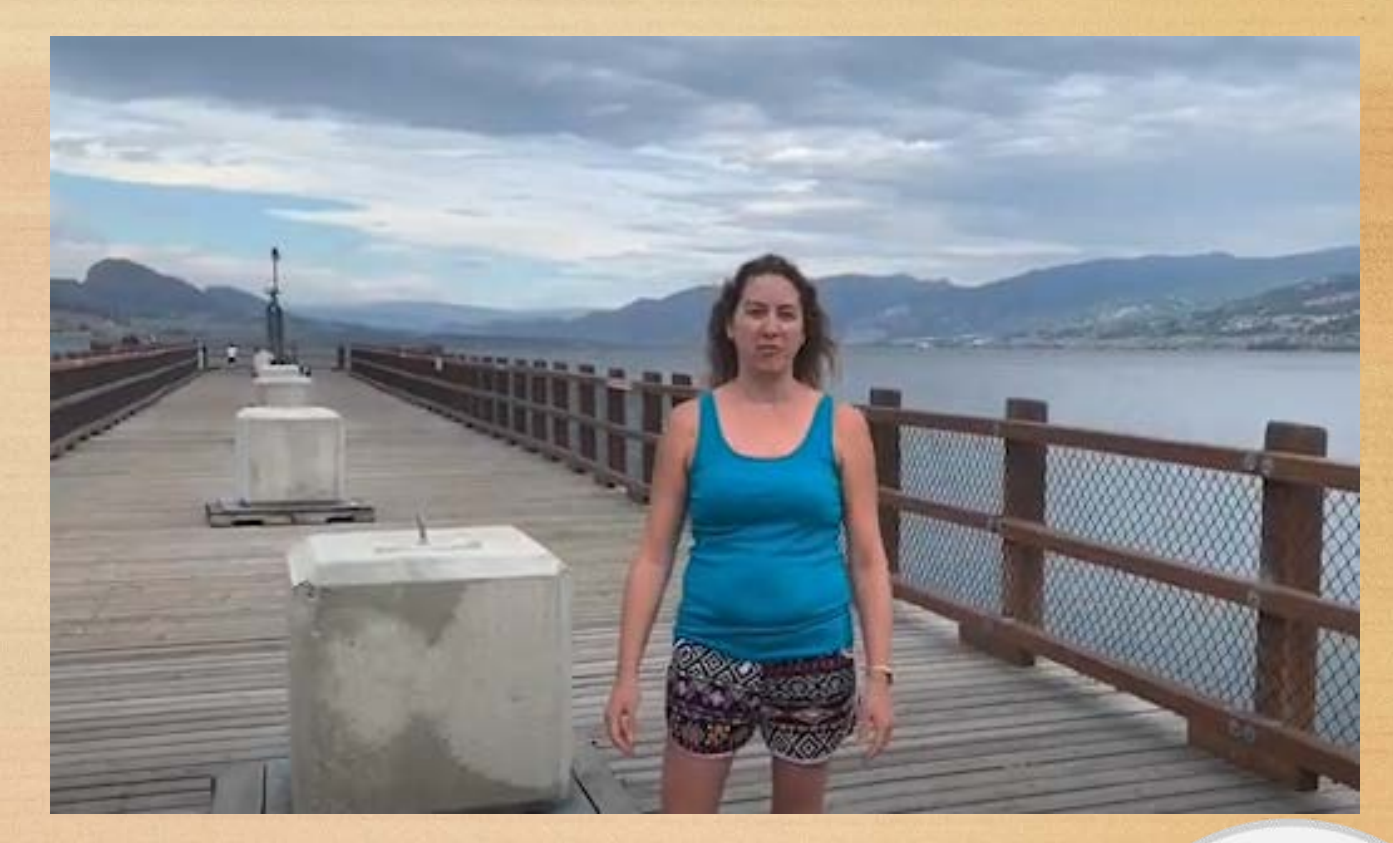

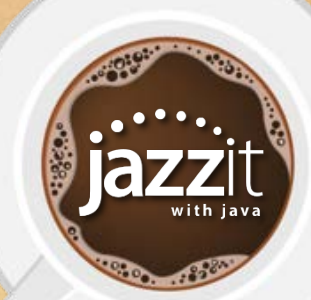

#### **Thank You David**

David has been a key member of our support and design teams for over 10 years. With his assistance we have been able to provide clients with exceptional service for over 20 years. Thank you and congratulations David!

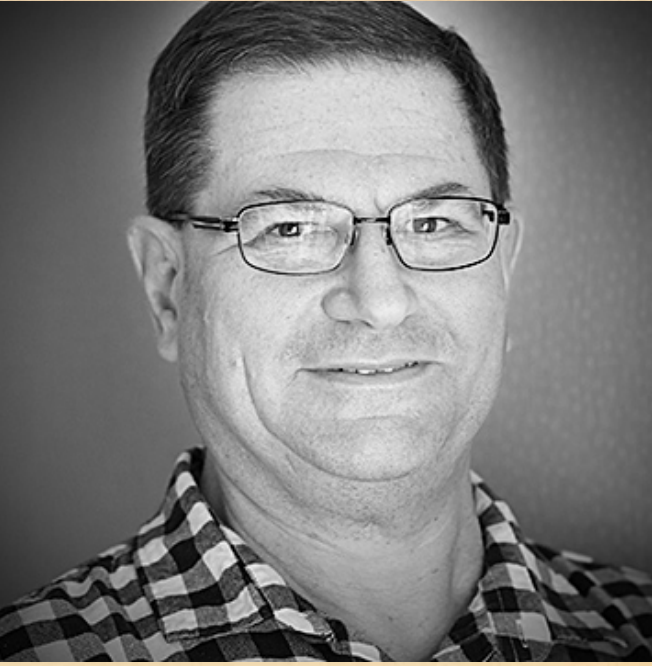

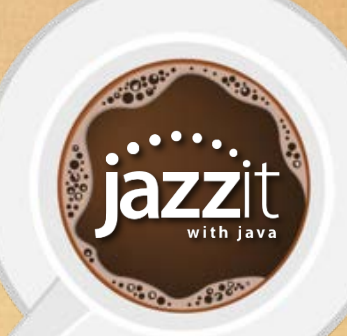

## **Jazzit Forum**

Our Jazzit Forum is now up and running. The forum replaces the Jazzit Community. Available at **[forum.jazzit.com](https://forum.jazzit.com/)**

- Search for answers to your questions
- Ask us questions and provide feedback
- If you haven't already join today!

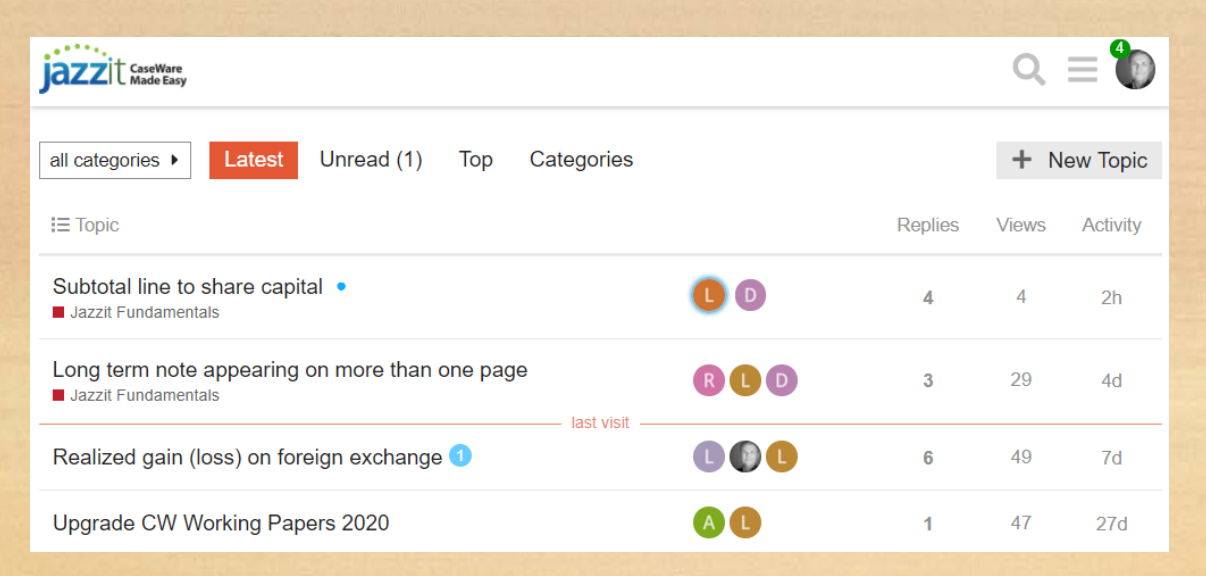

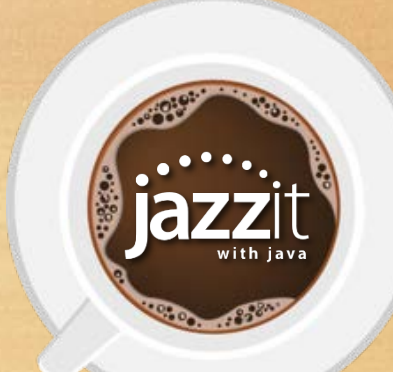

#### **Online Payment option**

Jazzit support renewals can now be paid online.

- Web address for payment is on your renewal form
- Enter your Invoice/SO number along with payment details

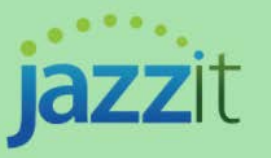

Thank you for choosing Jazzit to enhance your CaseWare productivity.

Please complete the following information and select Continue to enter your payment details.

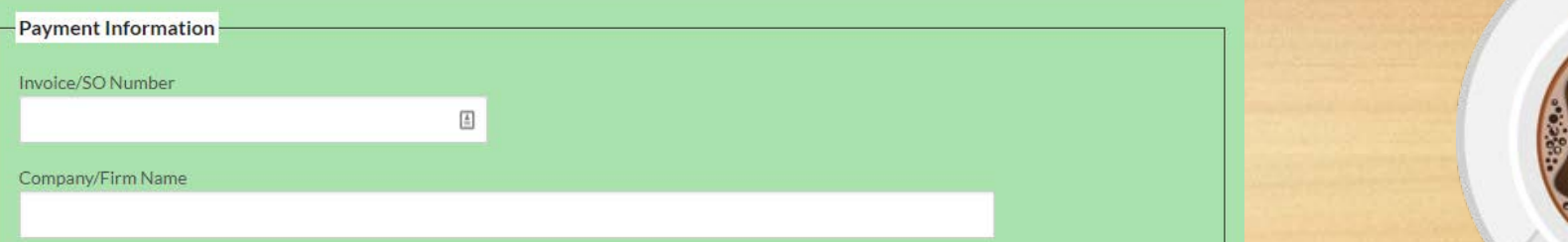

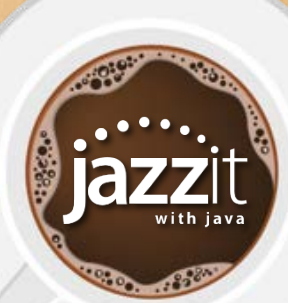

#### **Virtual Conferences**

• Did you attend The ONE Conference on September 17-18? • Our next conference is [CPA Small Practitioner's Forum o](https://cpaspf.ca/)n October 22-23rd

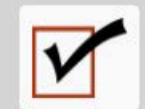

Main Schedule Sponsors Register Contact

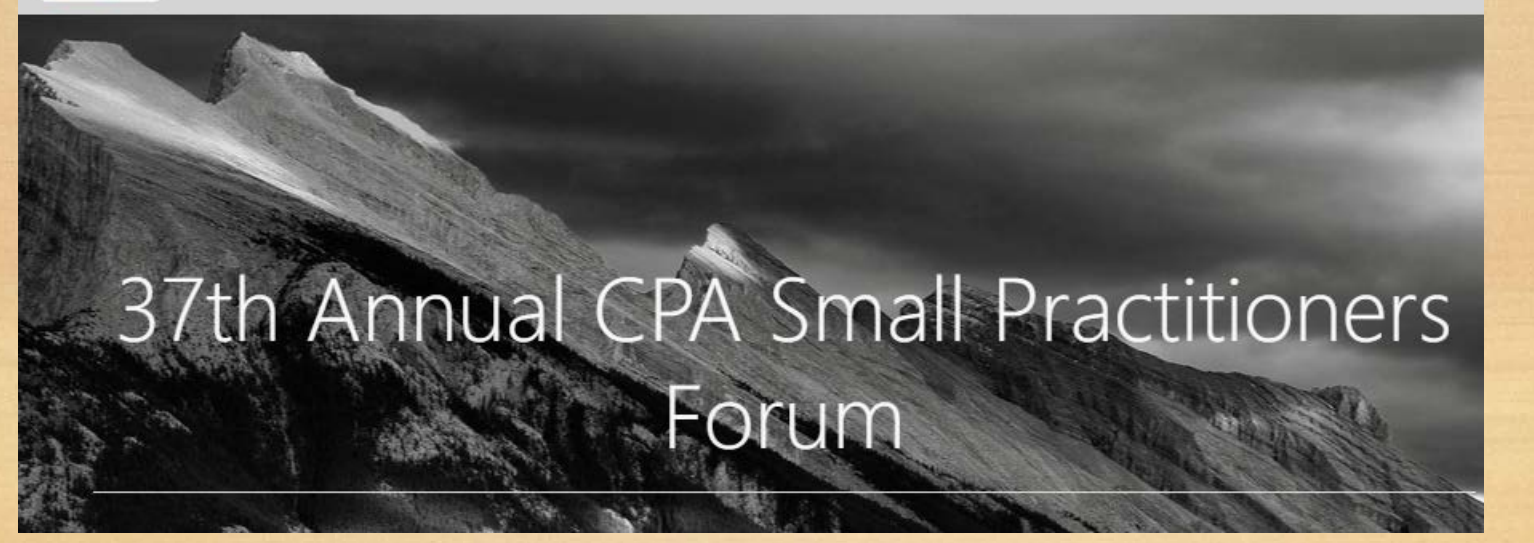

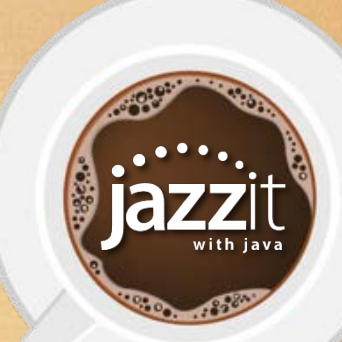

Lor

Let's take a look at questions you have asked today

**Ask us**

336:

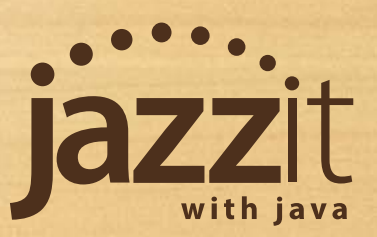

What would you like us to cover in future Jazzit with Java sessions?

Send us your ideas: java@jazzit.com

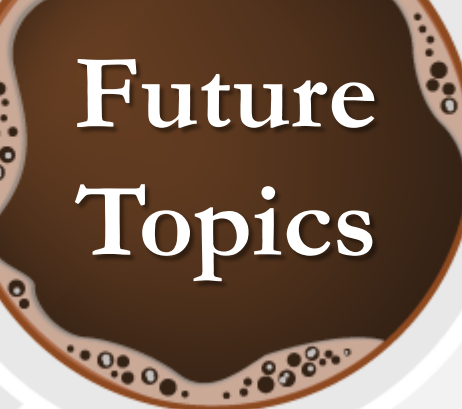

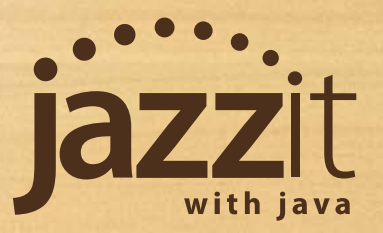

# **Pass Along the Buzz**

Thank you for sharing your time with us today. We will be posting this presentation online within the next week. Please feel free to share it with your team.

> Questions, comments, or feedback: Email: [java@jazzit.com](mailto:java@jazzit.com) Website: [www.jazzit.com](http://www.jazzit.com/)

# **Thank you**

3000